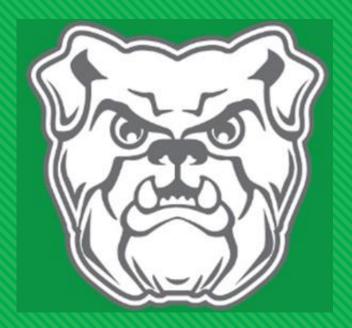

# Holtville High School

Important Information for Transitioning to Online Courses

#### Important Reminders

- Grades for the 4<sup>th</sup> Term for all underclassmen (and Seniors taking Government) will count and work must be completed to earn credits.
- All courses will utilize the Edgenuity platform except for ACCESS courses already in progress, Drivers Education, and Advanced Placement courses. There could be a few other exceptions on a case by case basis. In that case, the instructor for that course will contact students to notify.
- Check your student email daily!

#### **Email Login Information**

- Login through the "Office 365" link on the home page of the school website: https://holtvillehighelmoreal.schoolinsites.com/
- Username format is the student's first initial and last name plus a unique 4-digit number
   @student.elmoreco.com
- The password is the last 7 digits of the student state i.d. number.
- If a student does not know this information, he/she must contact his/her Advisory teacher through email. (Hint: If you need to email your teacher and cannot access your school email account, you may want to set up a free Gmail account at Google.com)
- All faculty/staff emails are in the format <u>first.lastname@elmoreco.com</u> or can be accessed through the school website

### **Edgenuity Access**

- Access Edgenuity multiple ways:
  - Learn.edgenuity.com
  - Edgenuity link on school website https://holtvillehighelmoreal.schoolinsites.com/

## **Edgenuity Access**

On school Chromebooks, link has been added to the School Sites tab.

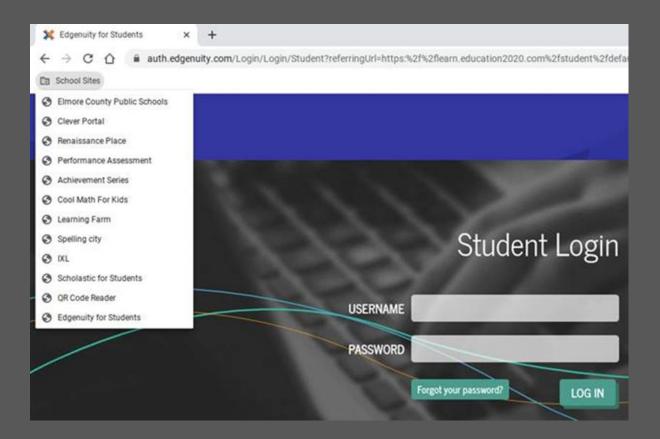

## **Edgenuity Login**

- If you have questions about a class showing up in your course list, contact that teacher.
- If the course is an old course or a course you don't recognize and don't know who to contact, contact your advisory teacher for help.

#### **EDGENUITY**

#### Steps for Student Login

#### Please use the following steps to access Edgenuity:

- 1. Go to the following website: www.edgenuity.com
- 2. Click on the yellow login button at the top of the page.
- 3. Click on the blue student login button on the left side of the middle of the page.
- Once on the student login page, you will need to enter your username and password using your Elmore County credentials.
- \* Please note: The username is the student's email address and the password is the same password you use for all of your Elmore County school accounts. If you need assistance retrieving your password, please contact your teacher or school technology coordinator.
- 5. Once you login to Edgenuity, you will see a screen that looks like the following:

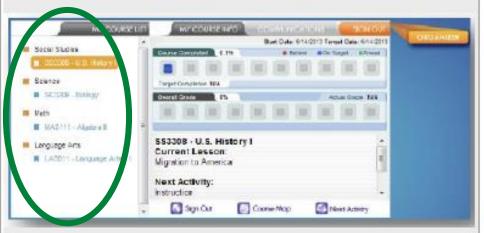

 Before beginning, you must watch the Student Orientation video to provide an overview and introduce you to Edgenuity.

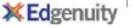

#### Online Course Tips

- Commit to a schedule/routine. \*\*You may want to just follow your normal class schedule.
- When you are scheduled to work, work hard.
- Put away all distractions while working. Examples Turn off t.v., Put phone in a separate room with sound off, etc.
- Schedule short breaks to ensure that you don't "burn out" before you finish everything you need to for the current day.
- Carefully watch, listen, or read instructional components of the lessons. You only have the opportunity to take a test or quiz twice. After two unsuccessful attempts, you will have to repeat all the instruction and activities again.

#### HOLTVILLE HIGH SCHOOL HHS Block Bell Schedule 2019-20

Students will attend ECTC in 3 shifts

| Period                | Time          | Minutes | Misc.                                                                          |
|-----------------------|---------------|---------|--------------------------------------------------------------------------------|
| First Bell            | 7:35 - 7:40   | 5       |                                                                                |
| 1st Block             | 7:40 - 9:10   | 90      | 1st Shift ECTC Departs 7:40                                                    |
| Breakfast Flex*       | 9:10 - 9:35   | 25      | 1st Shift ECTC Returns 9:30                                                    |
| 2 <sup>nd</sup> Block | 9:35-11:05    | 90      | 2 <sup>nd</sup> Shift ECTC Departs 11:05                                       |
| Transition (Break)    | 11:05 - 11:13 | 8       |                                                                                |
| 3 <sup>rd</sup> Block | 11:13 - 12:43 | 90      |                                                                                |
| Bulldog Period**      | 12:43-1:33    | 50      | 2 <sup>nd</sup> Shift ECTC Returns 12:48<br>3 <sup>rd</sup> Shift Departs 1:15 |
| 4 <sup>th</sup> Block | 1:33 - 3:03   | 90      |                                                                                |
| Students              | 3:03          |         | ECTC Returns 2:56                                                              |
| Dismissed             |               |         |                                                                                |

#### **Monitor Your Progress**

- Use the Progress Report feature to stay on track!
- May 15<sup>th</sup> Target Completion date!

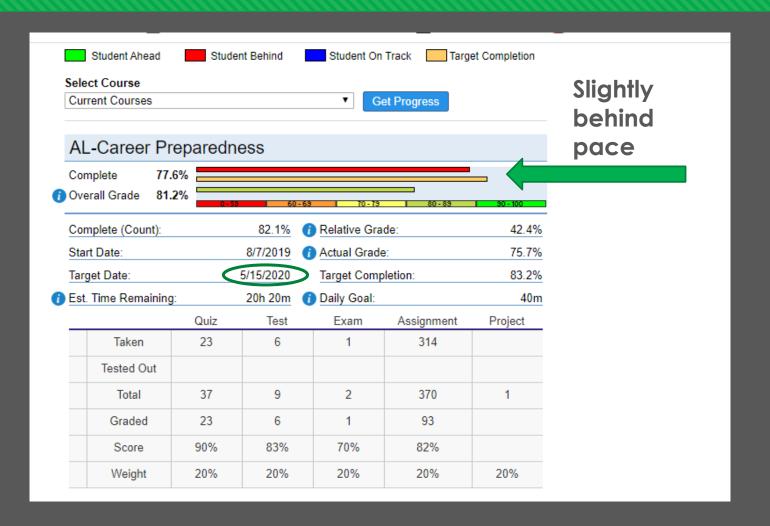

#### **Tutoring Opportunities**

- All Edgenuity courses have instruction, graded activities, and assessments built in.
- Teachers may supplement Edgenuity instruction with live instruction using zoom or other instructional technology platforms.
- All teachers will offer multiple times per week for tutoring and answering student questions.
- Each teacher will communicate this schedule, as well as how to join the session to students via email, Remind, or Google Classroom, if applicable.

zoom

#### **Technical Support**

- Technical issues will happen!
- Fastest way to get help is to utilize the "Support" tab in Edgenuity.

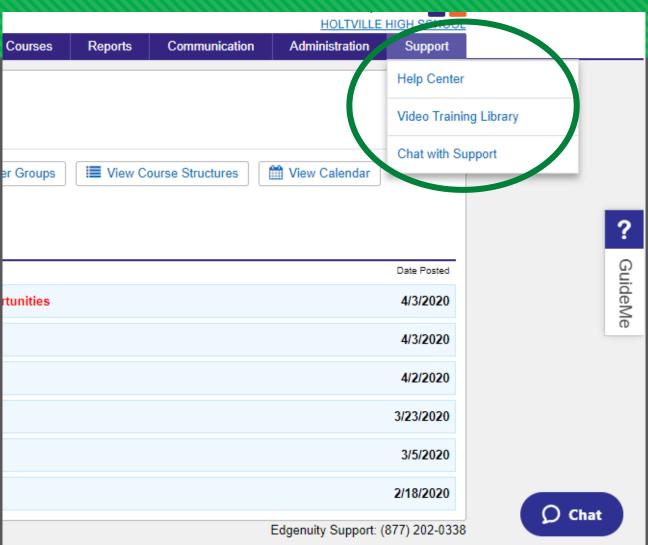

#### Technical Support

- If you are not able to resolve the issue with the support feature, email one of your teachers for assistance.
- If your teacher is unable to resolve the issue, they will pass the issue on to our district tech support.

#### **Senior Reminders**

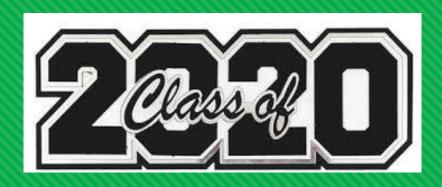

- All seniors in good standing as of the 3<sup>rd</sup> Term who have completed BOTH Government and Economics have completed all necessary coursework per the State Superintendent of Education.
- Seniors who have not completed Government, MUST COMPLETE GOVERNMENT in order to graduate this year.
- Senior materials pick-up Thursday, April 9<sup>th</sup> is still on as of now. It will be drive-thru style from 11 a.m. 1 p.m. in front of the school.

#### **Senior Reminders**

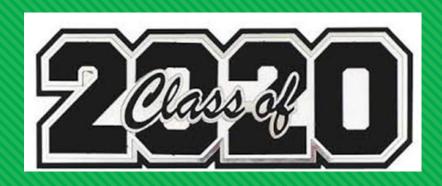

- Cap and Gown Pictures Postponed; We will send out information if they are able to be rescheduled.
- Per the State Superintendent, graduations are not permitted prior to June 5<sup>th</sup>. HHS and ECBOE are monitoring the Coronavirus situation closely to determine the best course of action regarding graduation as soon as possible.

#### Other Events

- All Spring sporting events have been cancelled.
- All tryouts for extracurricular activities have been postponed until further notice.
- Prom has been postponed.

#### PROCEDURES

The Elmore County Child Nutrition Program is working to improve the efficiency and safety of its curbside meal pick-up at the 5 district sites. Starting Monday, April 6th, parents/guardians will be issued a meal tag. If you have volunteered to pick-up meals and deliver to other families, let the worker issuing tags know and they will assist you. All participants must remain in their cars at all times. The meal tag will be issued to you at your car. The meal tag will note how many children ages 18 and under live in the parent/guardian's household. At all future pick-up dates, the meal tag should be placed on the driver's side dashboard and visible for volunteers to see as you drive through the pick-up line. If you are not able to participate on April 6th, meal tags will also be available for issue on all future serving dates.

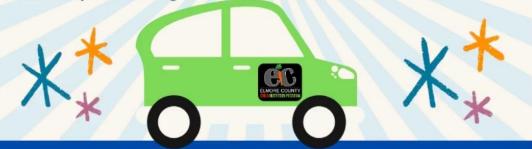

Elmore County Child Nutrition program offers free take-home meals for all children ages 18 and under. On each pick-up day, children will receive 7 breakfast meals and 7 lunch meals. Meals will be distributed from 11 a.m. to 12:30 p.m. on Mondays (4/6, 4/13, 4/20, 4/27, 5/4, 5/11, 5/18) at the following sites:

Coosada Elementary School Holtville High School Wetumpka Middle School Eclectic Middle School Redland Elementary School

## Meals will be served WHILE SUPPLIES LAST!

### Stay Informed!

@HoltvilleHS
#BulldogNation20

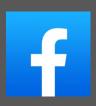

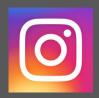

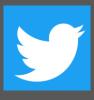

#### Remind

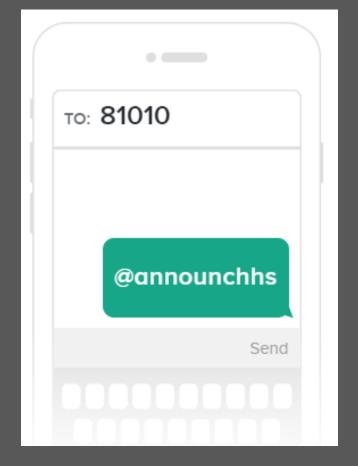

#### **General Questions**

For help with questions or issues that are not associated with technical issues or individual courses, email hhsinfo@elmoreco.com

#### Message to Our Students

- We miss you and love you!
- Stay safe and work hard!

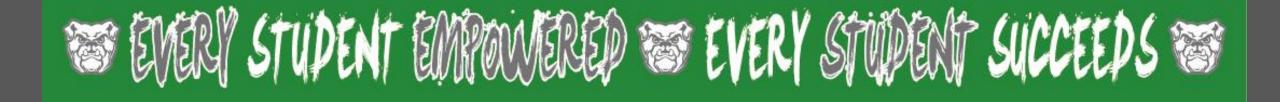